## 経理上手くんα Pro II (公益法人編) バージョンアップ情報 Vers-21.010

2021 年 11 月 11 日 日本ICS株式会社

#### **●公益法⼈Ⅲdb Version:9.408、公益法⼈db Version:10.408**

当プログラムは、マイクロソフト社のサポート対応終了に伴い、Windows XP・Vista・7 搭載機へのインストールは 不可となっています。

## ◆ 登録・入力

- > 仕訳入力/F7 摘要登録 ①詳細登録画面の摘要辞書削除時、該当摘要コードが科目枝番名称等で使用されている場合に、 使用されている科目の一覧を表示するように対応しました。
- > 科目設定·残高登録
	- ①「摘要辞書登録」で摘要辞書削除時、科目枝番名称や自動仕訳等で使用されている場合に、使用され ている科目の⼀覧を表⽰するように対応しました。
- ▶ 出力
	- > 消費税額試算表・集計表・課税売上割合 ①別記仕訳を通常の仕訳と分けて出⼒できるように、[F6 詳細設定]に「消費税区分が別記の場 合⾏を分けて表⽰する」の選択を追加しました。

◆ その他の改良、修正を行いました。

※詳細は、次ページからの**"公益法⼈Ⅲdb(VERSION:9.408)、公益法⼈db(VERSION:10.408) の変更点"**を参照してください。

## ●注意

●他のICSシステムとマスターのやり取りを行われる場合は、他のICSシステム側も当改正対応プログラ ムのインストールを⾏い、バージョンを統⼀してください。

# 公益法人Ⅲdb(VERSION:9.408)

# 公益法人 d b (VERSION:10.408) の変更点

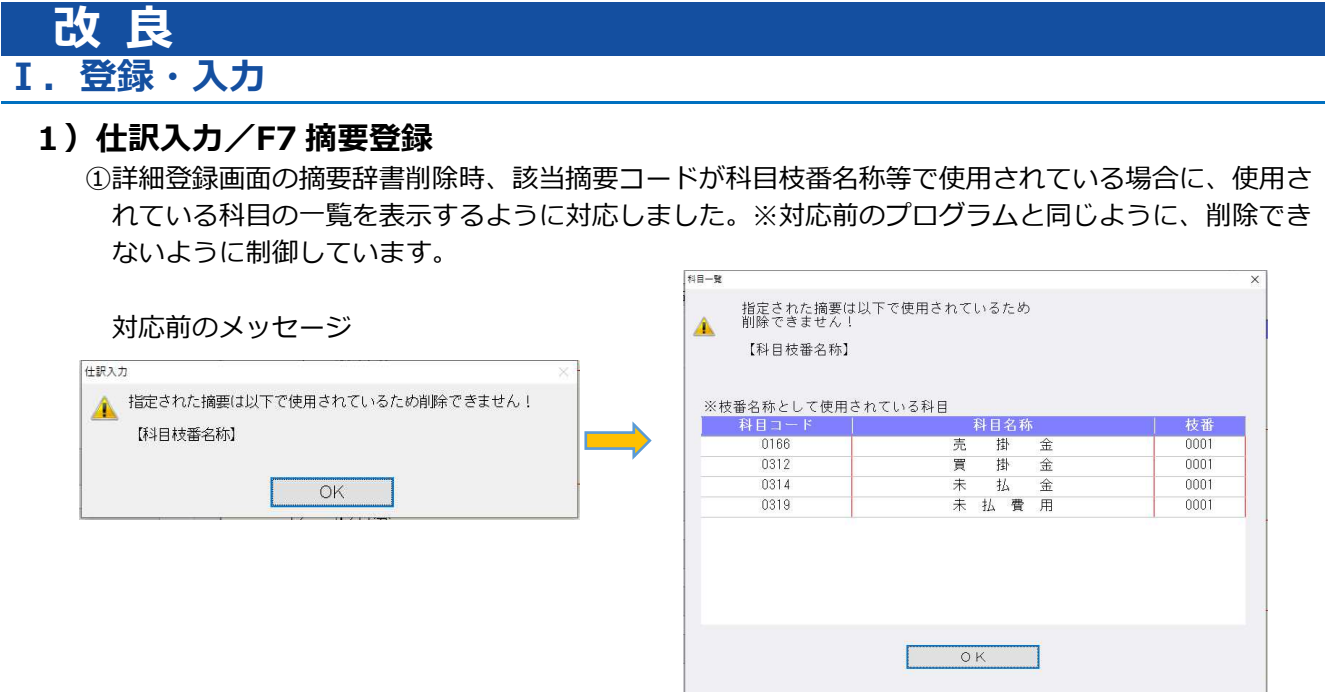

## 2)科目設定・残高登録

①「摘要辞書登録」で摘要辞書削除時、科目枝番名称や自動仕訳等で使用されている場合に、使用され ている科目の一覧を表示するように対応しました。

対応前のメッセージ

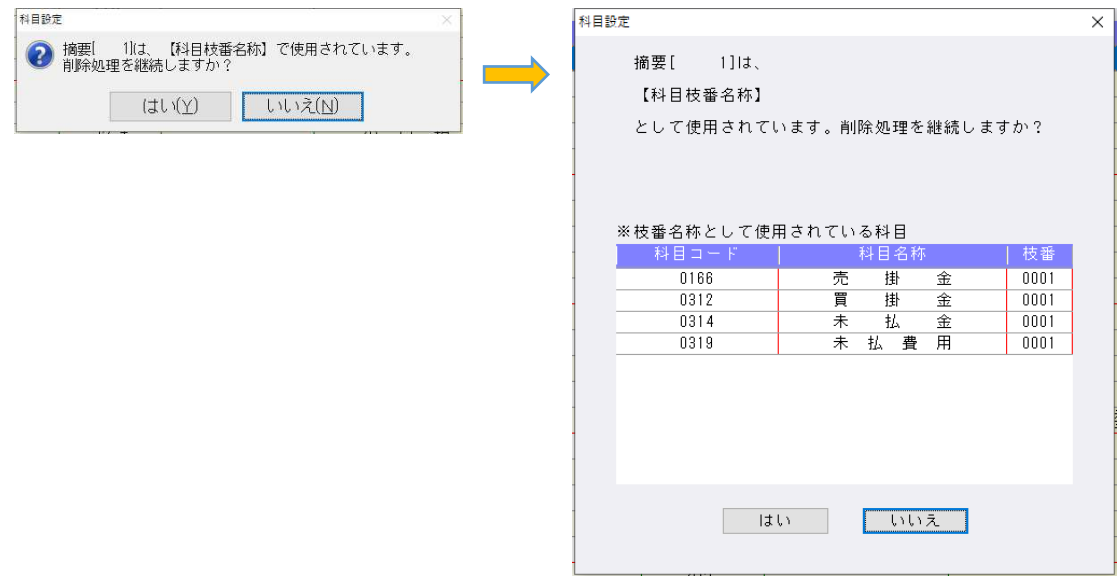

## Ⅱ. 出力

#### 1)比較・推移表

①部門配賦処理に対応しました。

- ・配賦⽅法コンボボックスを出⼒部門パターン指定の下に設けました。 配賦する/しないの選択が⾏えるのは、貸借対照表、正味財産増減計算書、収⽀計算書(損益)の 2 期比較、3 期・5 期比較、推移表各タイプの帳票における発生額・残高額です。 ※収支計算書(資金)、年期間合計推移表は配賦選択を行えません。
- ・試算表の集計に準じて出⼒します。 共通部門は試算表に準じた出力となりますが、"0"は出力されないので空欄で出力します。 ※不要な場合は出力部門パターンから除外してください。

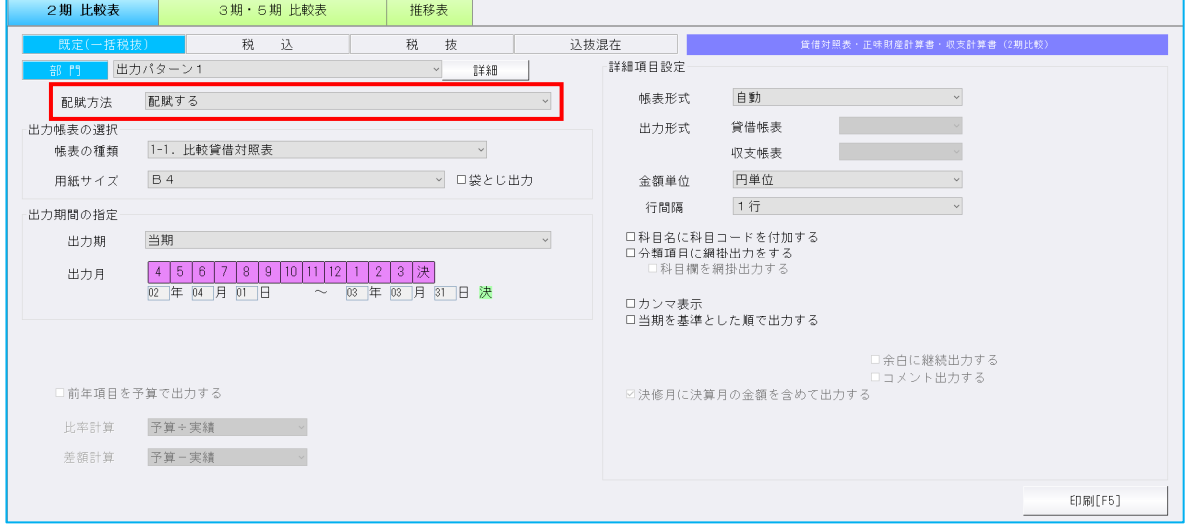

## 2)消費税額試算表・集計表・課税売上割合

①別記仕訳を通常の仕訳と分けて出力できるように、 [F6 詳細設定] に「消費税区分が別記の場合行 を分けて表示する」の選択を追加しました。

![](_page_2_Picture_58.jpeg)

## Ⅲ.決算

#### 1)勘定科目内訳書

①翌期更新時に、『⑮-1 地代家賃の内訳書』の⽀払対象期間を+1 年して更新できるように、

「『⑮-1地代家賃の内訳書』の⽀払対象期間を+1年して更新する(一年契約)」の機能を追加し ました。

![](_page_3_Picture_99.jpeg)

○「『⑮––1地代家賃の内訳書』の支払対象期間を+1年して更新する(一年契約)」について (1)翌期更新画面が表示された時点では「金額等を 0 クリアーにチェックが付いています。

- ・「⾦額等を0クリア」「⾦額等を空欄にする」共にチェックが無い場合に選択可能になります。 ※従来から「⾦額等を0クリア」「⾦額等を空欄にする」のどちらかにチェックが有る場合は、 支払対象期間がクリアされるため、「金額等を0クリア」「金額等を空欄にする」のどちらか にチェックが有る場合は選択不可としています。
- (2)チェックを付けて更新した場合、内訳書データの支払対象期間が「1年」のデータのみ+1年して 更新します。
	- ・支払対象期間が 1 年に満たないデータや、支払対象期間が 1 年を超えるデータの場合は、更新後 も期間は+1 年されません。
	- ・内訳書(非連動)マスターの決算期間が 1 年に満たない場合でも、内訳書データの⽀払対象期間 が1年になっているものは+1年します。
	- ・2月の末日が入力されている場合は、更新後が閏年であるかを判定して日付の調整を行います。 例)令和4年度から令和 5 年度に更新
		- 令和 04.03.01 〜 令和 05.02.28 → 令和 05.03.01 〜 令和 06.02.29 令和 5 年度から令和 6 年度に更新

令和 05.03.01 〜 令和 06.02.29 → 令和 06.03.01 〜 令和 07.02.28

※チェックを付けないで更新した場合は、従来通り全データの支払対象期間はそのままです。 ※「前年度からの更新」を行った後の更新画面にも同様の選択を設けています。

# 修 正

## I. 導入·更新

## 1)マスター修復

①原票と証憑の関連付け情報が不正になる場合があり、その結果特定の仕訳に関連付いている証憑を印 刷しようとした時に、延々とページ数が増加して印刷できなくなる問題が発生していたため、その原 因を修復するように対応しました。

## Ⅱ. 登録・入力

### 1) 什訳入力

①仕訳挿⼊時、直前の仕訳が原票から転記した仕訳のとき、摘要欄を Enter で進めても複写できなかっ たのを修正しました。

この現象は原票会計で転記を行った仕訳で現象が発生していました。該当の仕訳のあとに挿入した場 合でも、摘要欄で Enter を押したときには、上段の摘要がコピーされるように修正しています。

②損益のみ部門で、貸借科目に部門をつけた場合、摘要欄を Enter キーで進めても、貸借科目の部門が クリアされなかったのを修正しました。

部門入力設定が損益のみのマスターでは、借方・貸方が貸借科目である時、部門番号が設定されてい るとその部門番号を消す処理を⾏いますが、摘要欄で Enter を押したときには、画面上の部門番号が 消えていなかったため、消すように修正しています。

#### 2)元帳検索

①元帳検索の補助元帳形式で、仕訳修正タブで F7 前科目・F8 次科目をマウスで押下時に枝番も切り替 わるように修正しました。

※マウスホイールでは切り替わりませんので、プルダウンで選択してください。

②「伝票形式入力タイプの表示」にチェックを入れている場合、確定済み仕訳の修正を不可にしている と伝票形式⼊⼒の送信済み仕訳が伝票形式で表示されていなかったのを、確定済み仕訳の修正を不可 にしていても伝票形式で表示されるように修正しました。

### 3) チェックリスト

1) A4 横出力で、ページの一番下まで仕訳が出力されている場合、チェックリストを出力し、右下に作 成日・時間・事務所名を出力すると罫線に掛かっていたのを修正しました。

#### 4)部門設定

 ①公益法人Ⅲdb、社会福祉法人db、学校法人dbで、部門追加・削除ができない場合があったのを 修正しました。

 過年度マスターに旧システムからコンバージョンしたマスターがある場合に、下記のメッセージが表 示されて、追加・削除ができない場合がありました。(部門コード変更対応以降)

部門追加:変更可能かどうかのチェック中に障害が発生しました。

![](_page_4_Picture_136.jpeg)

 部門削除︓オブジェクト名ʻZ51\_C00000135\_Y1403.dbo.nphwstruct'が無効です。ステートメン トを準備できませんでした。

2014 年 3 ⽉(平成 26 年 3 ⽉)マスターに問題がある場合

![](_page_5_Picture_89.jpeg)

 ②消費税設定の「部門消費税区分を設定する」が、以前に変更する前の「部門消費税区分を登録する」 に前回分から戻っていたのを修正しました。(部門コード変更対応以降)

#### 5)資金科目・予算・予備費登録

 ①実施⽇の削除メッセージで、「いいえ」を選択したときに不正終了することがあったのを修正しまし た。

## Ⅲ. 出力

### 1)総勘定元帳

①F7 出力書式→消費税区分: 出力する、"基本科目が消費税対象外の場合出力しない"にチェックをつ けた場合、仮受消費税と仮払消費税の「5」や「8」も出力されなくなっていたため、表示されるよ うに変更しました。

![](_page_5_Picture_90.jpeg)

- ※"基本科目が消費税対象外の場合出力しない"のチェックの有無に関わらず、基本科目が仮受消費税・ 仮払消費税は「5」「8」を出⼒するように変更しています。 "標準税率を出力しない"のチェックがついているときは、「10」は出力しません。
- ②業務呼出で仕訳⼊⼒に移動して、F4 ⼊⼒設定にて「科目コード表示・番号表示」を切り替えた場 合、総勘定元帳の科目選択画面に変更内容が反映していなかったのを修正しました。
- ③仕訳で「外特定収⼊」を選択していて、元帳の F7 出⼒書式の書式1タブで消費税区分を「基本科目 と相違する部分を出力」か「入力方式と相違する部分を出力」にしている場合、摘要欄に「 特」と 表示されていたのを、「外特」と表示されるように修正しました。

#### 2)比較・推移表

- ①事業期間の開始日が1日ではなく、かつ締日が期で異なる場合、期間損益推移表の出力期を「前期」 にすると、金額が1月ずつずれて印字されていたのを修正しました。
- ②翌期更新をすると「決修⽉を単独表示する」のチェックが外れていたので、チェックを保持するよう に修正しました。
- ③枝番を使用しているマスターで、比較表の「枝番表示を⾏う」にチェックを付けたまま、会社情報修 正で「枝番入力;行わない」に変更すると、比較表の「要約出力する」のチェックがグレーアウトの ままチェックができない状態になっていたのを修正しました。
- 4比較貸借推移表において、合計欄設定を「同月累計(前期・当期)」や「同月累計(前々期・前 期)」に設定しているとき、出力機に関係なく当期から見た期の同月累計を指していたのを、出力期 による相対的な期の同⽉累計で集計するように修正しました。 《例》
	- ・出力期=前期、「同月累計(前期・当期)」の場合
		- ●前期同月残高 従前 前期 (当期から見た前期)
			- 今回 前々期 (前期から見た前期)
		- ●当期同月残高
			- 従前 当期(当期から⾒た当期)
			- 今回 前期(前期から見た当期)
- ⑤「科目設定・残高登録」業務の科目順変更で⼩分類の科目順を変更後、[F7 合計・明細]でスケジ ュールの初期化を⾏うと、並び替える前の順序に戻っていたため、科目順変更の並び順が原本となる ように修正しました。

※当現象は合計科目のみで、明細科目は従前より入れ替わっています。

⑥勘定科目欄における⽂字のフォントサイズ・位置の調整を⾏いました。

- ⑦部門間で「他会計振替額(0800)」の振替仕訳を⼊⼒している場合、その部門が属する合計部門で は、科目行と分類項目行に 0 円と表示するようにしました。 ※資金帳票を除く。
- ⑧期間推移表・年期間合計推移表において、「科目名に科目コードを付加する」が OFF の場合の科目 名称のサイズを調節しました。

#### 3)消費額試算表・集計表・課税売上割合

①個別対応方式マスターで、「仕入区分の税額に関する課税価格を税込表示する」にチェックを入れて いる場合に、各仕入区分の金額が表示されなかったため修正しました。

## Ⅳ.決算

### 1)勘定科目内訳書

①『⑩-1 仮受金(前受金・預り金)の内訳書』『⑩-2 源泉所得税預り金の内訳書』で、出力形式を 「個別」にし、「次葉式」ボタンで⑩-1→⑩-2 に切り替えた際に、1 行目の支払年月が黄色く表示さ れなかったのを修正しました。 また、上記の現象が起きていた際に、7 行目までが固定され、8 行目以降でスクロールしていたのも

修正しました。

②業務メニュ―のプリンター設定を「PDF 出⼒」以外に設定している状態で、⾦額欄が最⼤ 13 桁の様 式を出力した際に、金額がはみ出して出力されていたのを修正しました。

《対象様式》

- ① 預貯⾦等の内訳書、② 受取手形の内訳書、③ 売掛⾦(未収⼊⾦)の内訳書、
- ⑧ ⽀払手形の内訳書、⑨ 買掛⾦(未払⾦・未払費用)の内訳書

以上